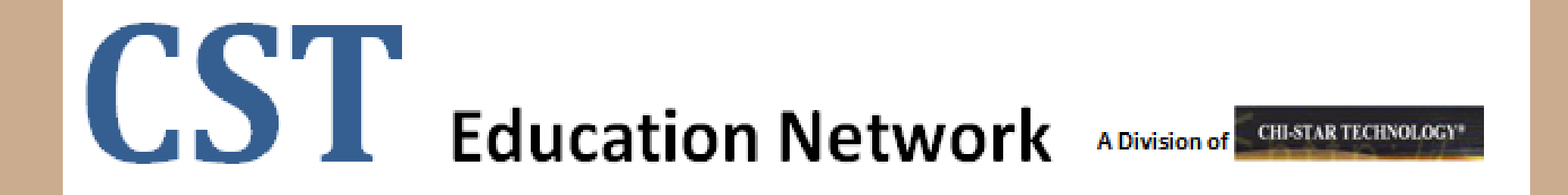

# **Tax Books Setup & Maintenance**

# **(Oracle EBS – Assets)**

## **High-Level Overview**

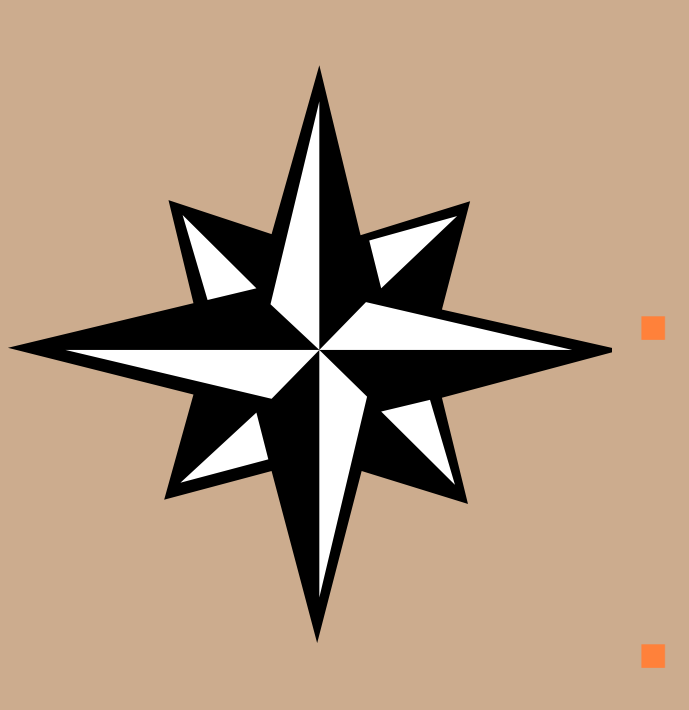

#### Tax Books Setups Considerations

- Asset Calendars
- Defining Tax Books
- Prorate Conventions
- Asset Categories
- 30% & 50% Tax Bonus Methods
- Profile Options

#### Data Conversion Considerations

- **Legacy Considerations**
- Data Conversion Considerations
- Conversion Strategy Considerations
	- Tax Interface Table
	- **National School "overlay scripts"**

#### Monthly Close Process

- Mass Copy Program
- Reconciliation
- Process Considerations

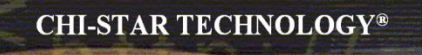

# **Setups Considerations**

## **Asset Calendars**

**Asset calendars defined for the tax books should be 12 periods. Ideally the tax calendars should be the same as the financial (Corp book) calendars. Oracle standard depreciation methods are based on a 12 period year, therefore creating a calendar with more or less periods would not allow the use of Oracle seeded methods, but force you to create custom depreciation methods and rates.**

**Recommendation:**

- **Use a 12 period calendar**
- **If possible, use the same calendar as your Corp book**

**Same setup screen as when defining your corporate book.** 

- **Required to associate a tax book to the corporate book**
- **Determine special tax rules (in R12 a new tab appears)**
- **Determine the Mass Copy features**
- **Determine default accounts (usually same as corp book)**

#### **Navigator: Setup > Asset System > Book Controls [Calendar]**

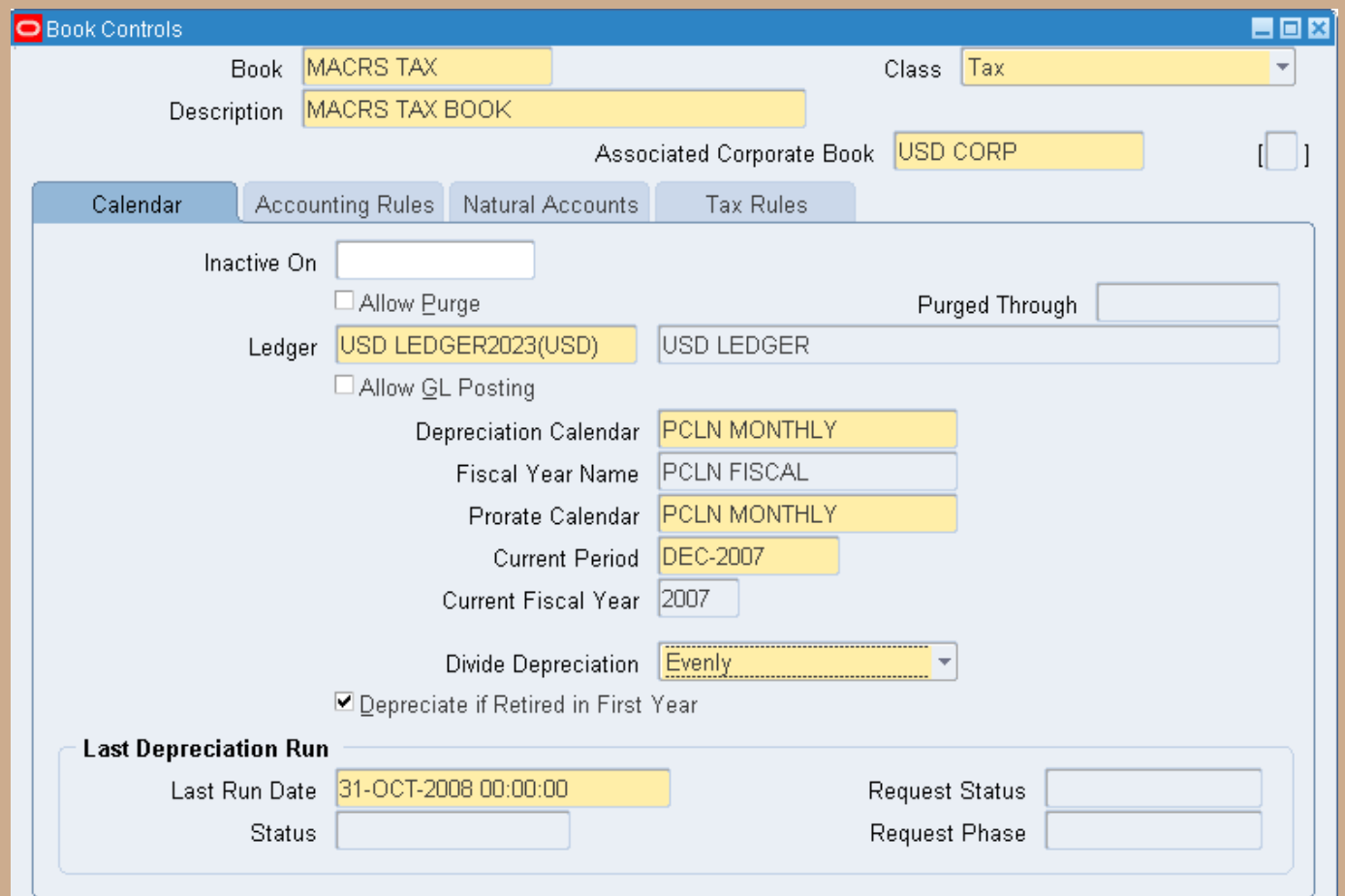

Copyright © 2010 Chi-Star Technology®

#### **Navigator: Setup > Asset System > Book Controls [Accounting Rules]**

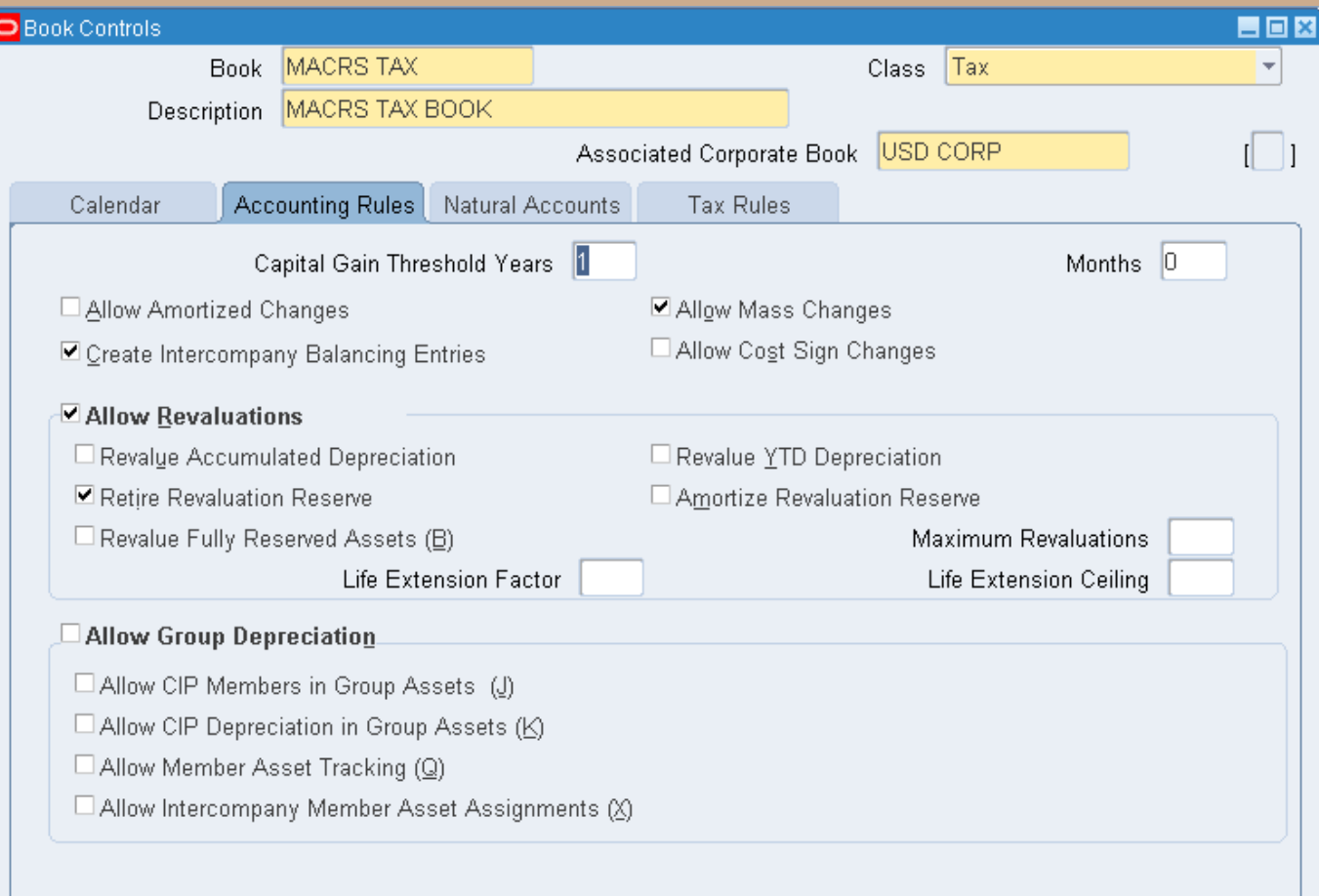

#### **Navigator: Setup > Asset System > Book Controls [Accounting Rules]**

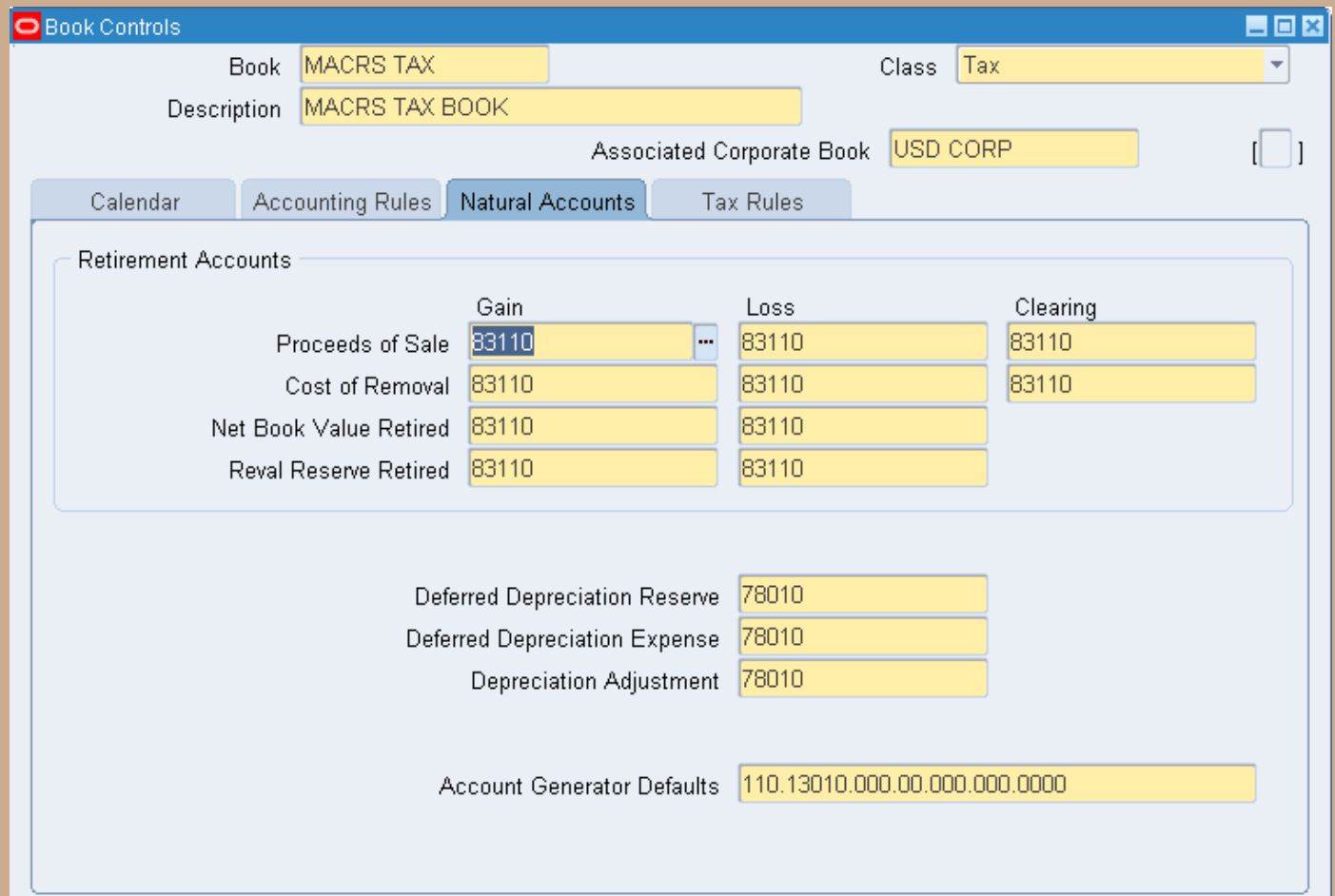

#### **Navigator: Setup > Asset System > Book Controls [Tax Rules]**

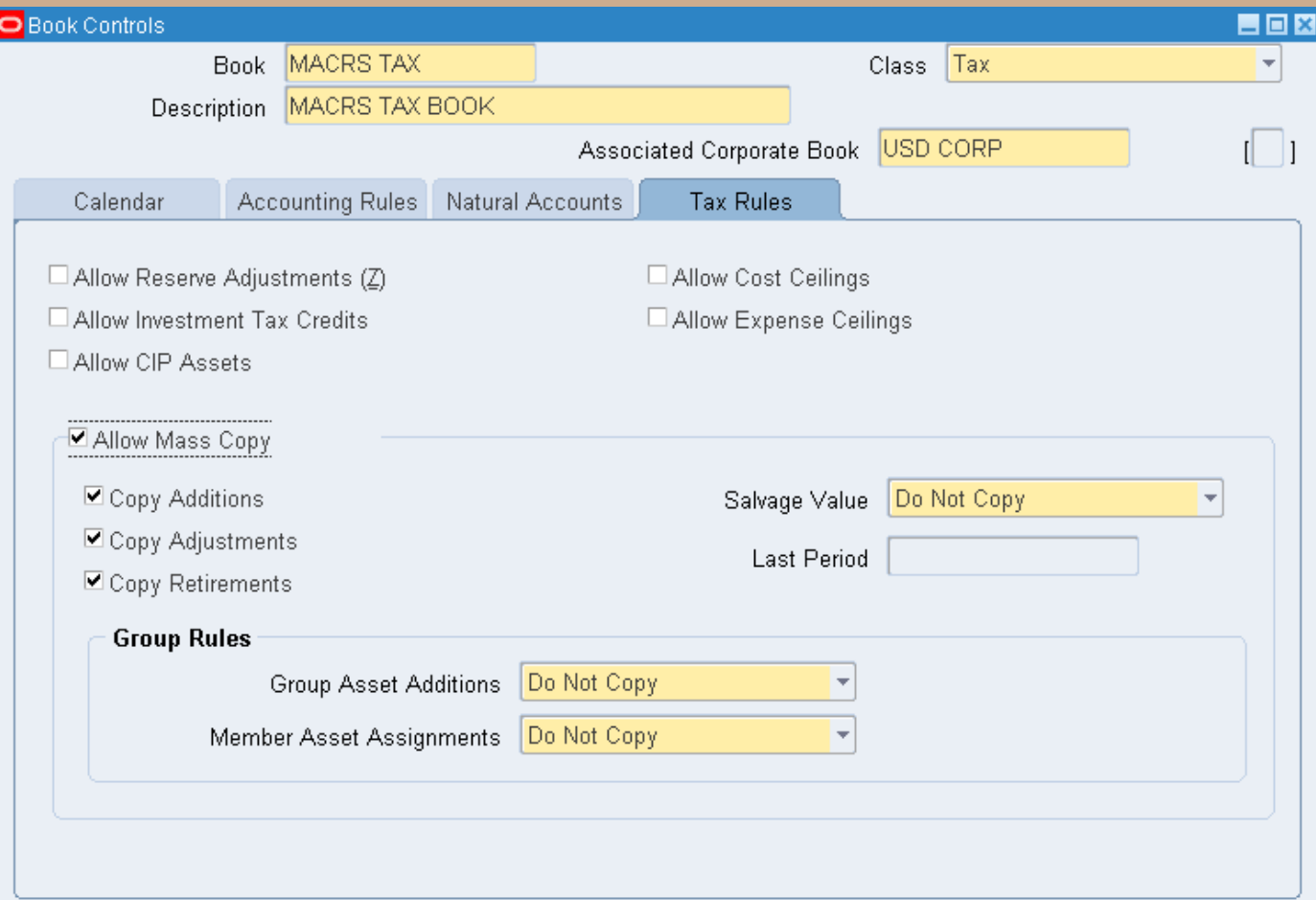

#### **Prorate Convention**

#### **Navigator: Setup > Asset System > Prorate Convention**

**Define Tax Prorate Conventions (in United States we use 3 main conventions)**

**1. Half Year (used for personal property)**

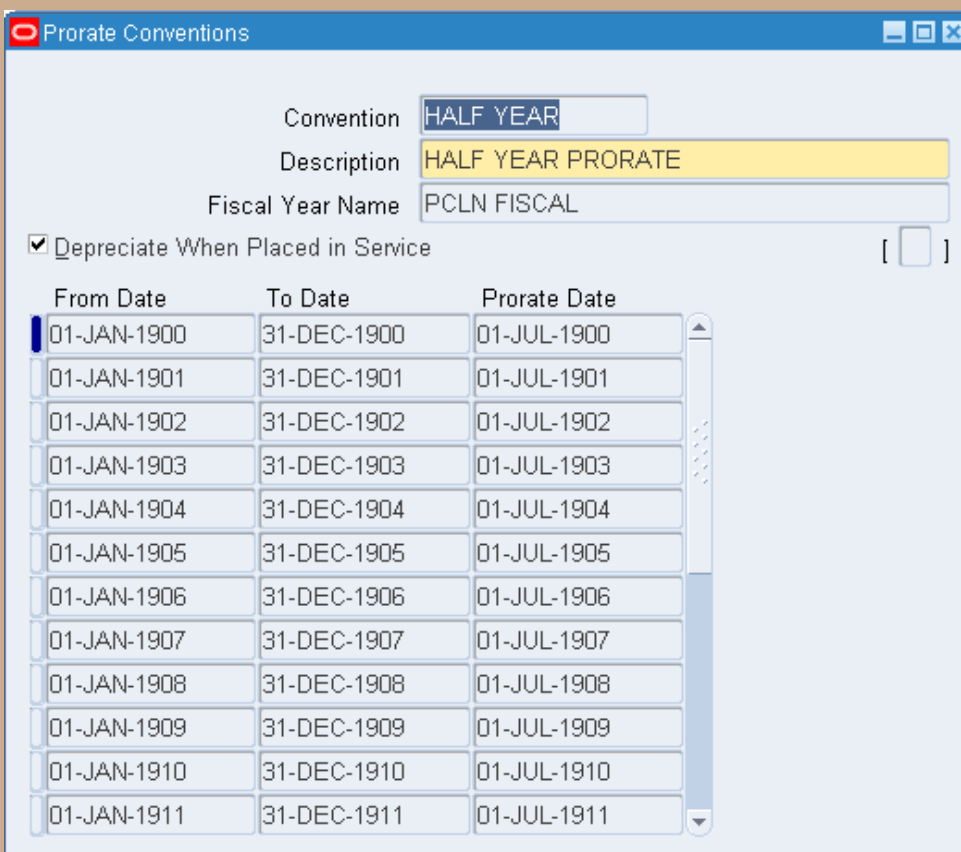

#### **Prorate Convention**

#### **Define Tax Prorate Conventions (in United States we use 3 main conventions)**

**2. Mid Month (used for real property)**

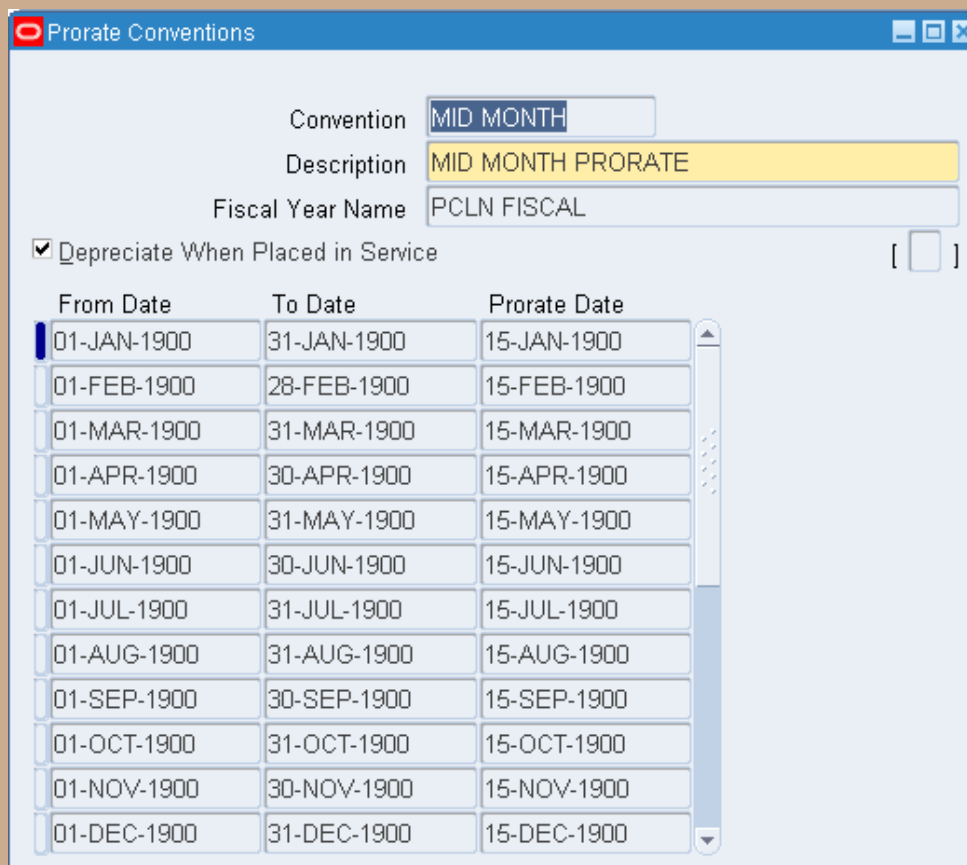

#### **Prorate Convention**

#### **Define Tax Prorate Conventions (in United States we use 3 main conventions)**

×l

#### **3. Mid Quarter (used if the 30% test is failed at year end**

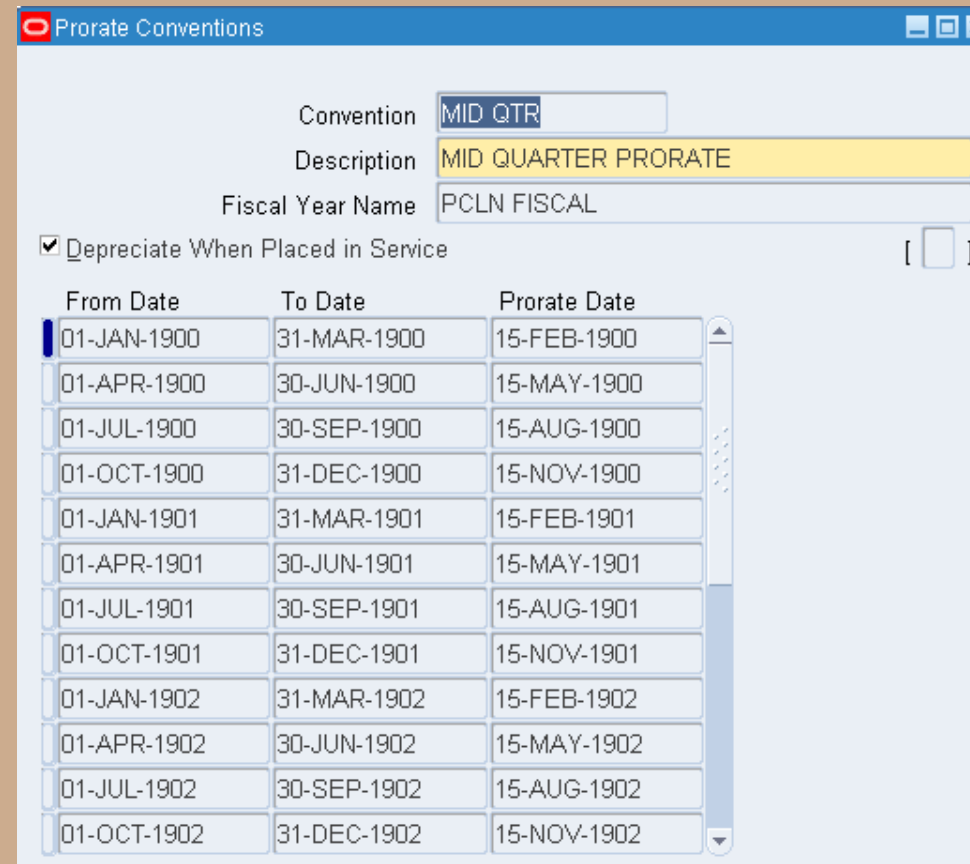

**Link the asset categories to the tax books that will maintain those assets. Oracle allows you to exclude, if needed, asset categories from be maintained on the tax books. For each asset category assign the associated accounts (usually same as corp book) and the depreciation default rules. Oracle allows for multiple depreciation default rules based on date placed in service. This is to eliminate the need to define new categories if the depreciation rules change.**

**NOTE: Consult the Tax department prior to finalizing the Asset Categories – Tax may have certain requirements that will impact how the Corporate books maintain the assets (i.e. Software)**

#### **Navigator: Setup > Asset System > Asset Categories**

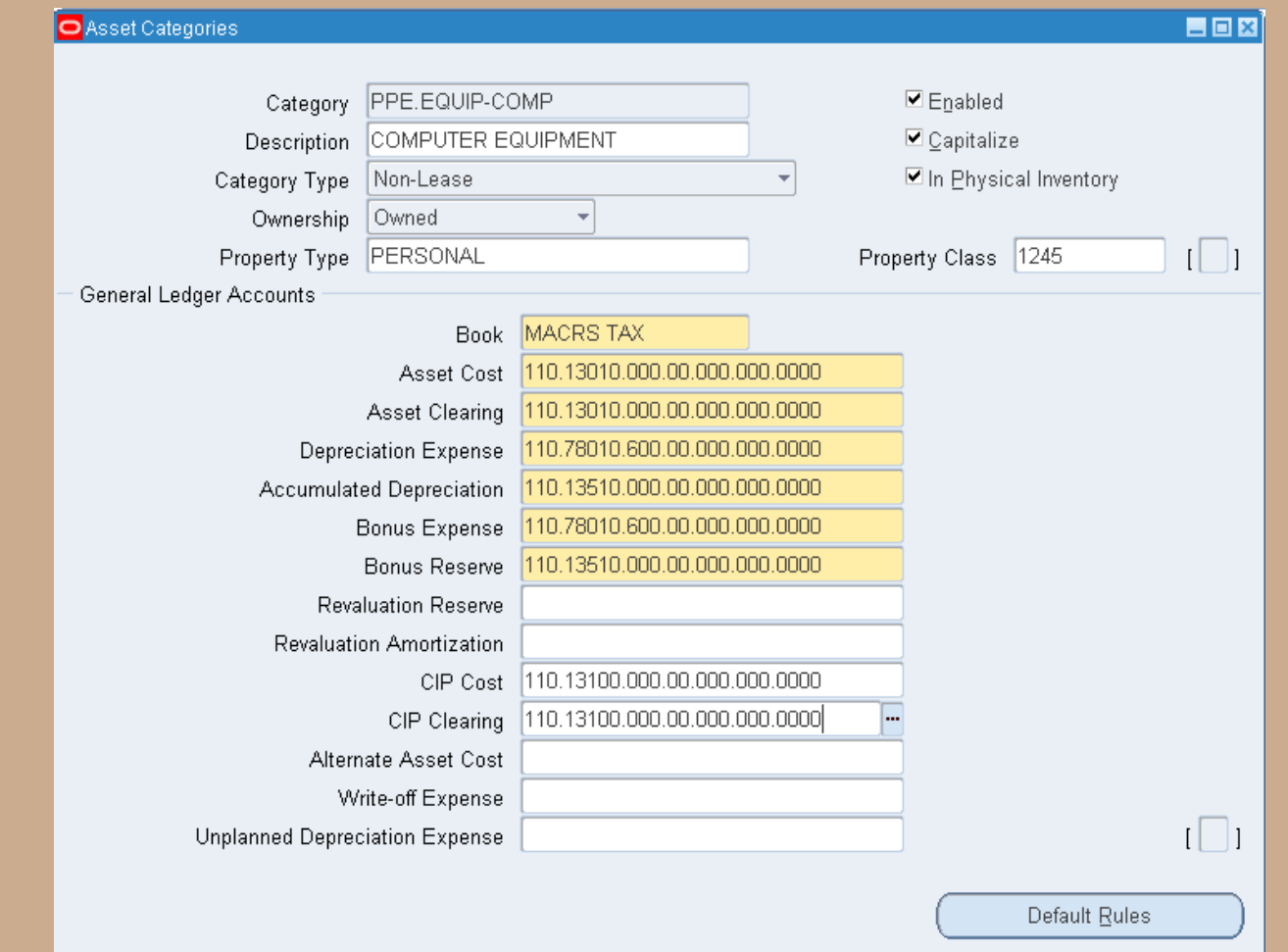

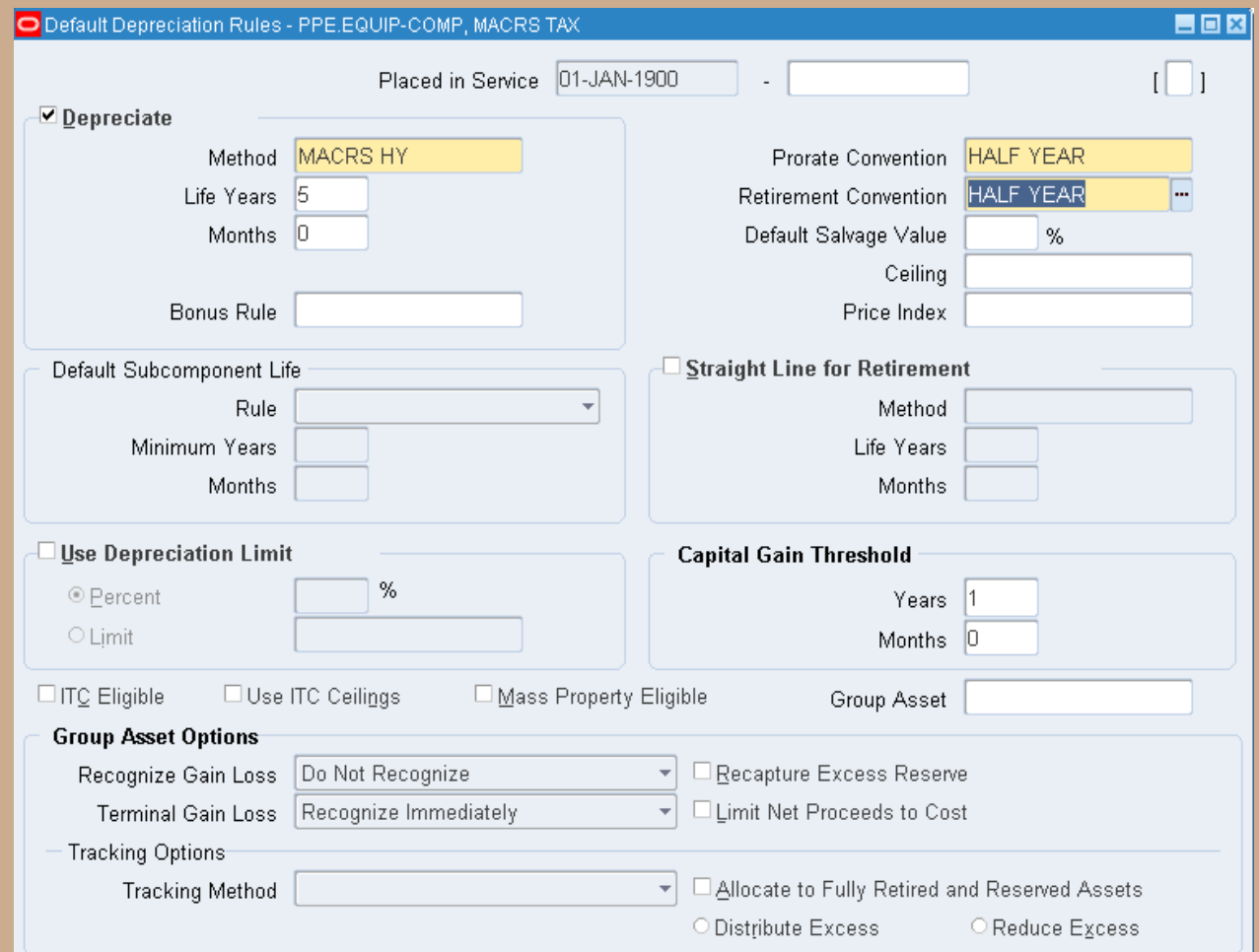

Copyright © 2010 Chi-Star Technology®

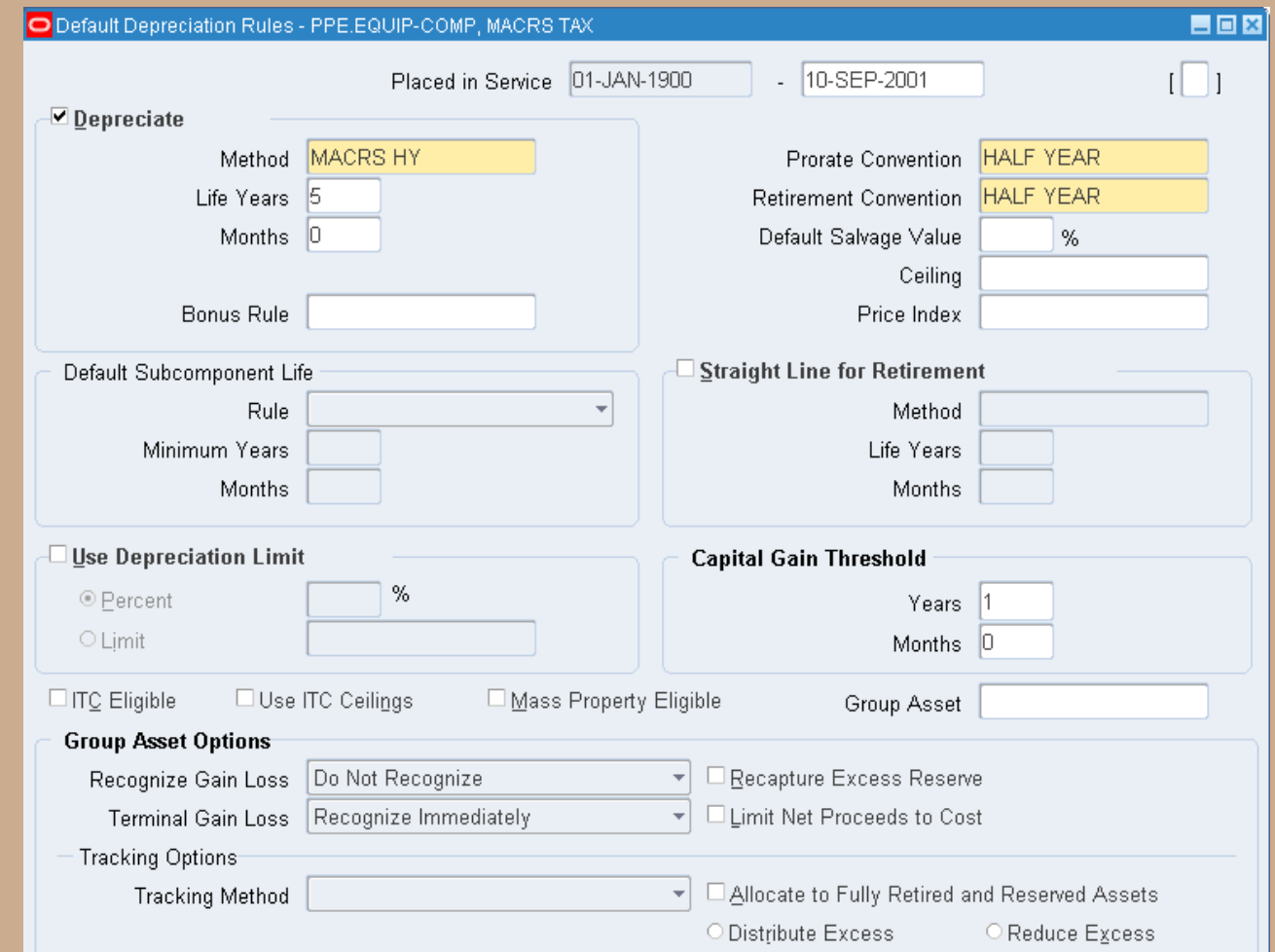

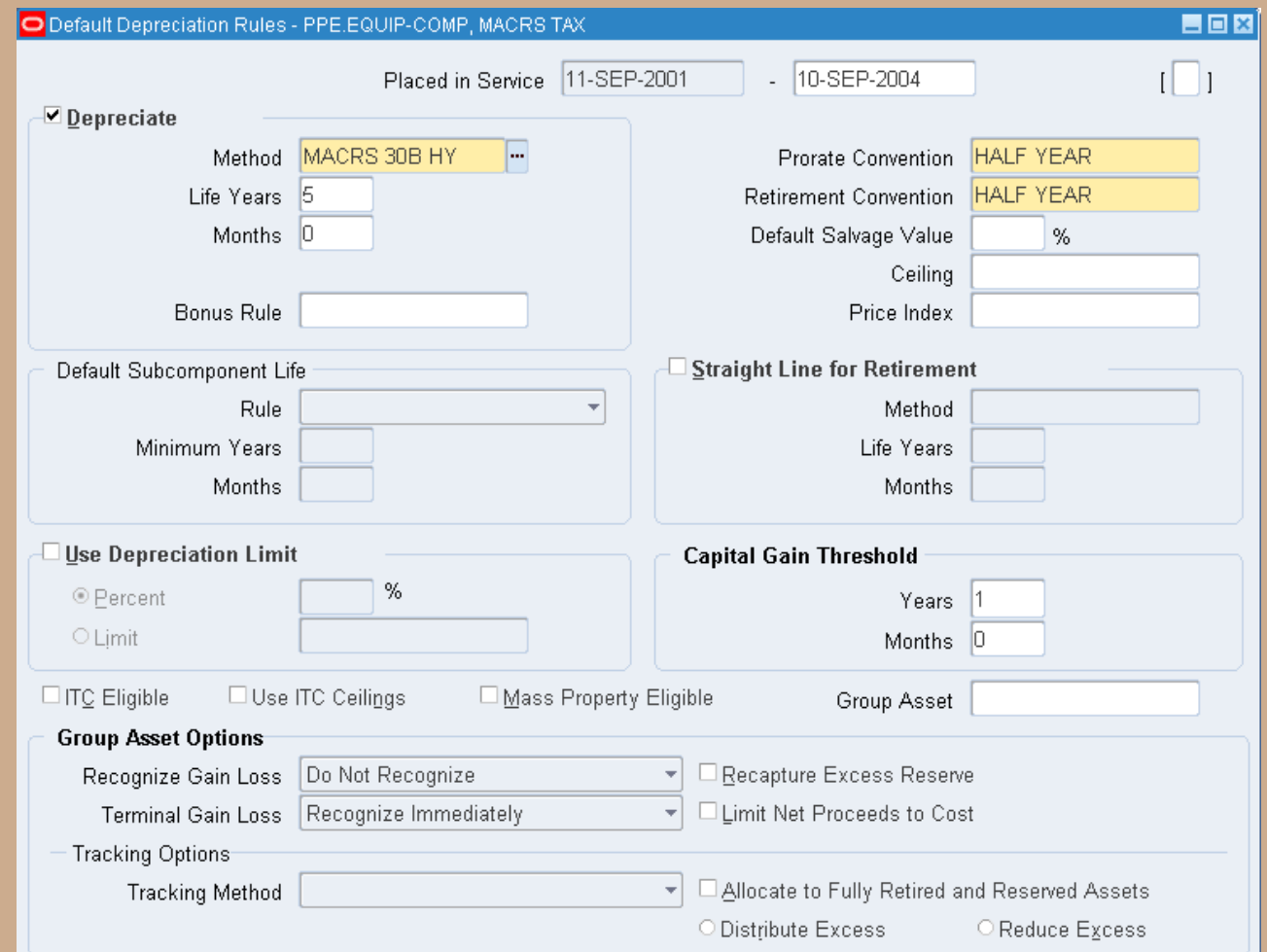

Copyright © 2010 Chi-Star Technology®

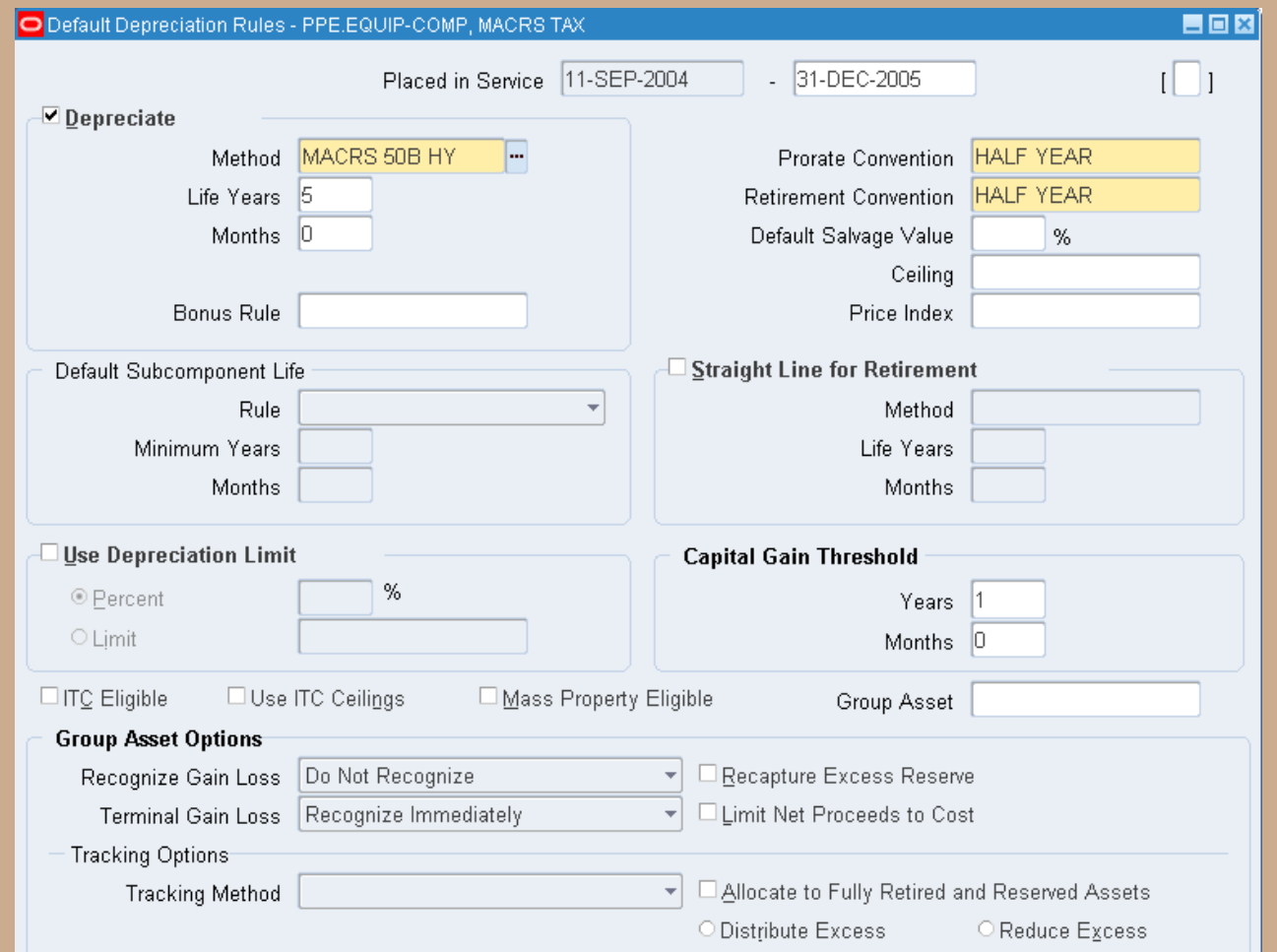

Copyright © 2010 Chi-Star Technology®

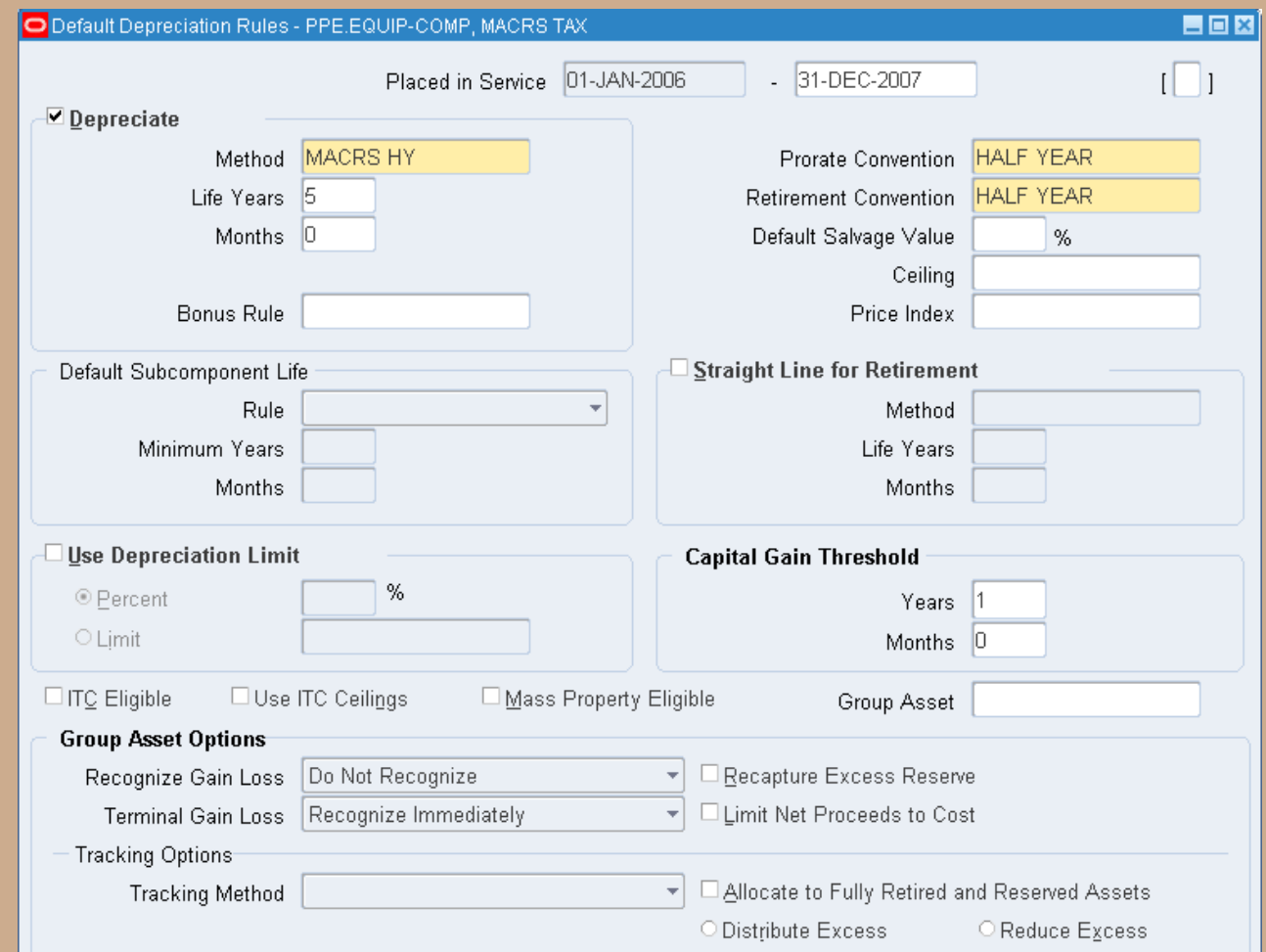

Copyright © 2010 Chi-Star Technology®

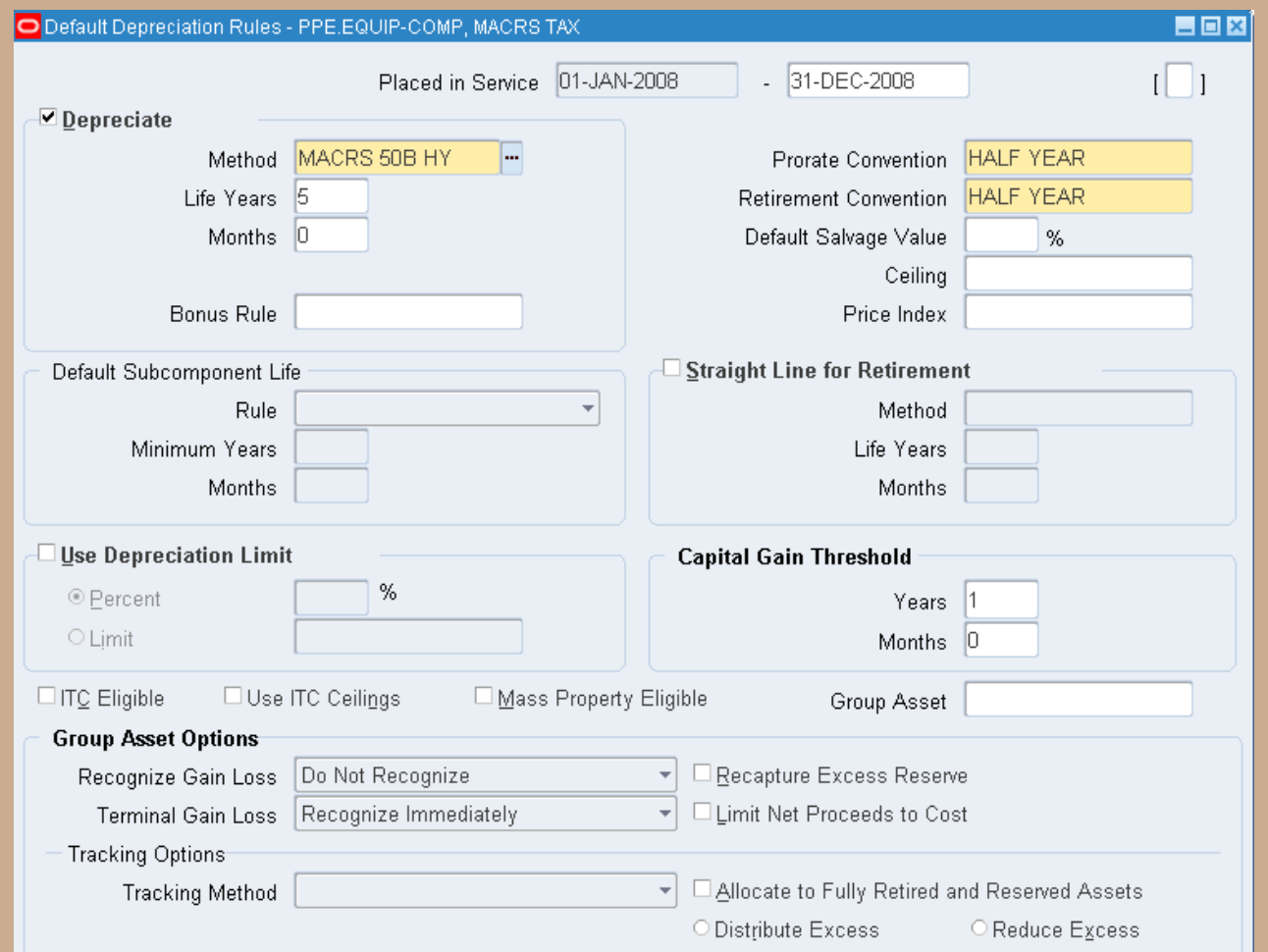

Copyright © 2010 Chi-Star Technology®

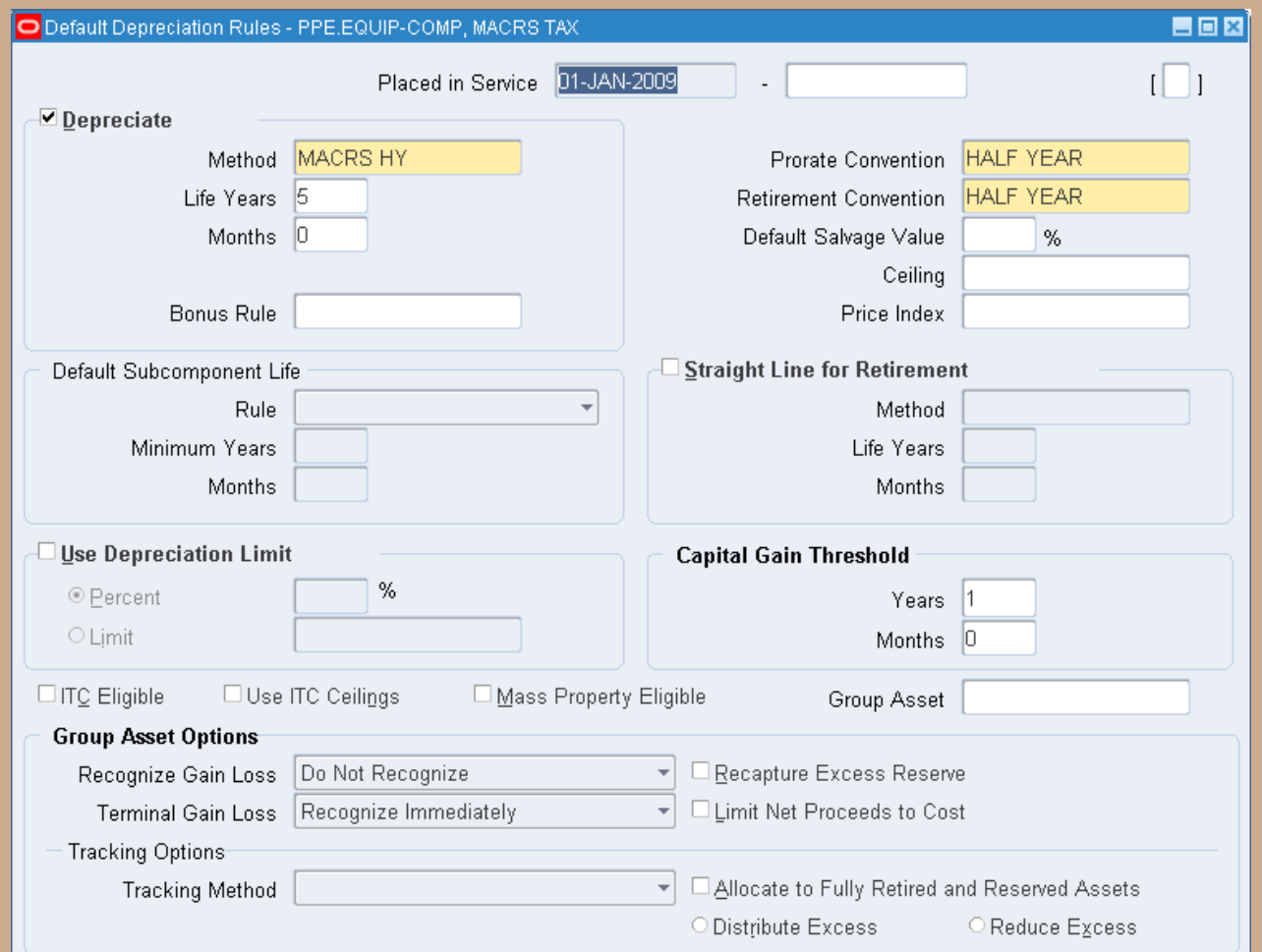

Copyright © 2010 Chi-Star Technology®

#### **Tax Bonus Methods**

**Patches are required to install the 30% and 50% Bonus Rules:**

#### **Job Creation & Workers Assistance Act 2002**

**30% Bonus Rule: Effective From September 11, 2001 to September 10, 2004**

#### **Jobs And Growth Tax Relief Reconciliation Act of 2003**

**50% Bonus Rule: Effective From September 11, 2004 to December 31, 2005**

#### **American Jobs Creation Act of 2004**

**Effective October 22, 2004 to December 31, 2005**

#### **Economic Stimulus Act of 2008**

 **Effective From January 1, 2008 to December 31, 2008**

#### **Patches Required (Note: 383033.1):**

**2357093 – supplies MACRS, AMT, & STL 30% Bonus Rates**

**2284381 – supplies form 4562 report**

- **2978998 – supplies MACRS, & STL 50% Bonus Rules (NOTE AMT is not included – if needed you will need to manually define – Oracle does not provide)**
- **2422184 – supplies MACRS STL30B for 27.5 & 39 years**
- **4047757 – supplies STL 50% bonus for 15 year life**
- **2722776 – supplies AMT200 30% Bonus Rates**

# **Profile Options**

**Set Profile Option FA:Mass Copy All Cost Adjustments to "Yes".**

- **If set to NO – this option will not allow cost adjustments to be copied from the corporate book to the tax book if the cost basis is different between the books.**
- **If set to YES – this option will allow the cost adjustment to be copied from the corporate book to the tax book. (For example if an asset has a corporate cost of \$50 and a tax cost of \$120 – if the corporate cost is adjusted to \$60, Oracle will adjust the tax cost by the \$10 increment to \$130)**

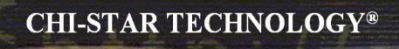

# **Profile Options**

#### **Navigator: Other > Profile**

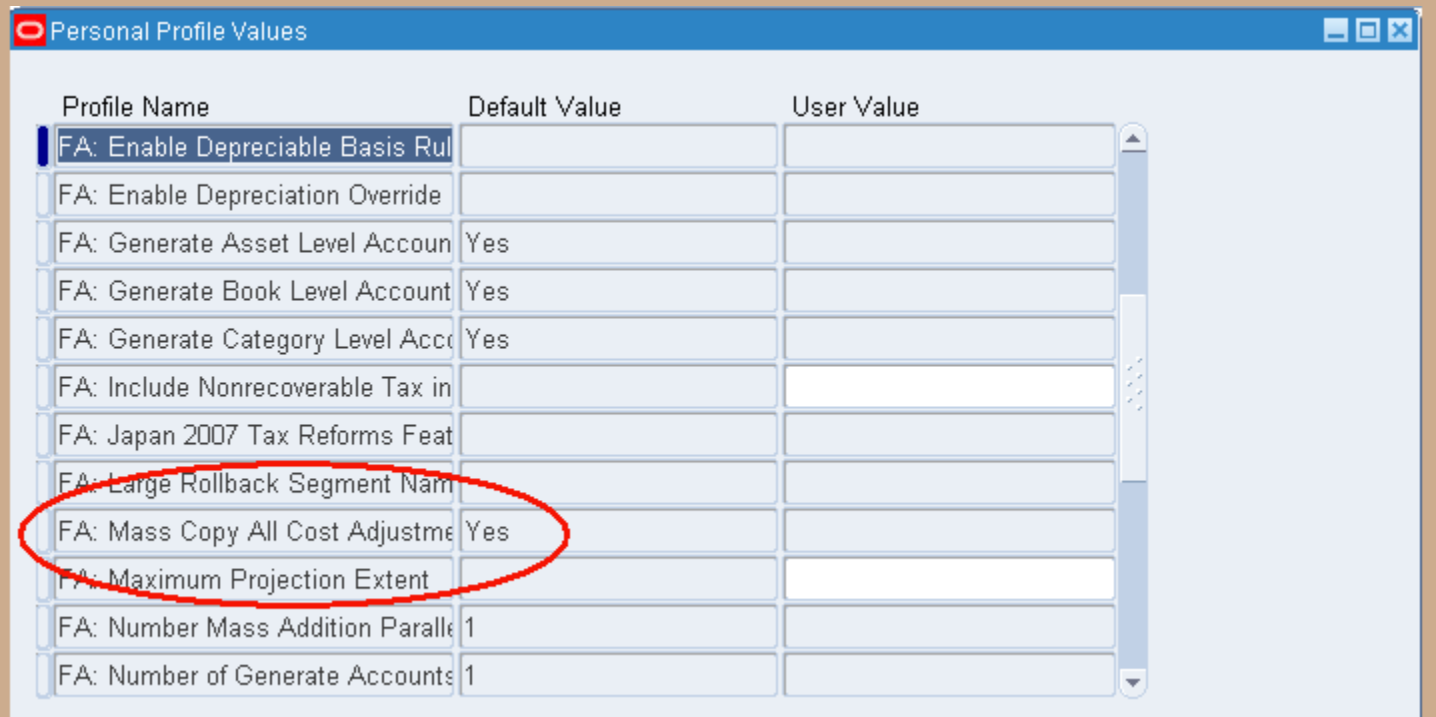

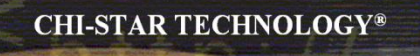

# **Data Conversion Considerations**

#### **Legacy Considerations**

- **Do you have tax details currently in a legacy system or maintained offline by an accounting company?**
- **What level is the legacy detail maintained?**
	- **Asset level**
	- **Grouped by asset type, life, other**
- **Do you have Mid-Quarter conventions?**
- **Conversion Period? (Year-end, Mid-Year)**
	- **Conversion timing**
- **Tax Asset Detail Considerations**
	- **Asset Cost**
	- **YTD Depreciation**
	- **Accumulated Depreciation**
	- **Date Placed in Service**

# **Data Conversion Considerations**

- **Consider using the financial details for the tax basis**
- **Overlay with tax ytd and accumulated depreciation**
	- **Tax Interface Table**
	- **Overlay scripts (PL\*SQL Scripts)**
- **Re-calculate ytd and accumulated depreciation**
- **Determine if there are any basis differences between financial & tax**

## **Conversion Strategy Considerations**

- **Go Live for Tax Books – Usually different than financial books**
- **Asset Category setups will determine additional asset details to be converted**
- **Mid-Quarter convention – if needed, will require additional asset details to be converted**
- **Data source to use for conversion**
	- **Financial**
	- **Tax Legacy**

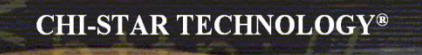

# **Monthly Close Process**

# **Mass Copy Program**

**Initial Mass Copy versus Periodic Mass Copy:**

**Initial Mass Copy – Used ONLY when implementing Tax Books with the first period is the year-end period. If used for initial implementation, never use again!!!!!**

**Periodic Mass Copy – Used monthly to copy Additions, Adjustments, and Retirements from the financial books to the tax books**

**NOTE: Always review Mass Copy output/log for "Good" and "Bad" errors**

# **Current Reconciliation Process**

**Ideally on a monthly basis run the Periodic Mass Copy process to each Tax Book, this process will copy the following transactions from your Corporate Book to the Tax Book:**

#### **Asset Additions**

- **Provided the option is checked on the Book Setup Form**
- **Provided that Asset Category is also associated to the Tax Book**
- **Asset Adjustments**
	- **Provided the option is checked on the Book Setup Form**
	- **Provided that Asset Category is also associated to the Tax Book**
	- **Provided the cost basis is the same for the 2 books or the profile option is set to allow adjustments for assets with different basis**

#### **CIP Additions**

- **Provided the option is checked on the Book Setup Form**
- **Provided the option to allow CIP assets on Tax Books is set on the Book Setup Form**
- **Provided that Asset Category is also associated to the Tax Book**

#### **CIP Adjustments**

- **Provides the option is checked on the Book Setup Form**
- **Provided the option to allow CIP assets on Tax Books is set on the Book Setup Form**
- **Provided that Asset Category is also associated to the Tax Book**
- **Provided the cost basis is the same for the 2 books or the profile option is set to allow adjustments for assets with different basis**

#### **Asset Retirements**

- **Provides the option is checked on the Book Setup Form**
- **Provided that Asset Category is also associated to the Tax Book**

# **Book Setup Form**

- **1) CIP Asset Allowed**
- **2) Asset Transactions Allowed**

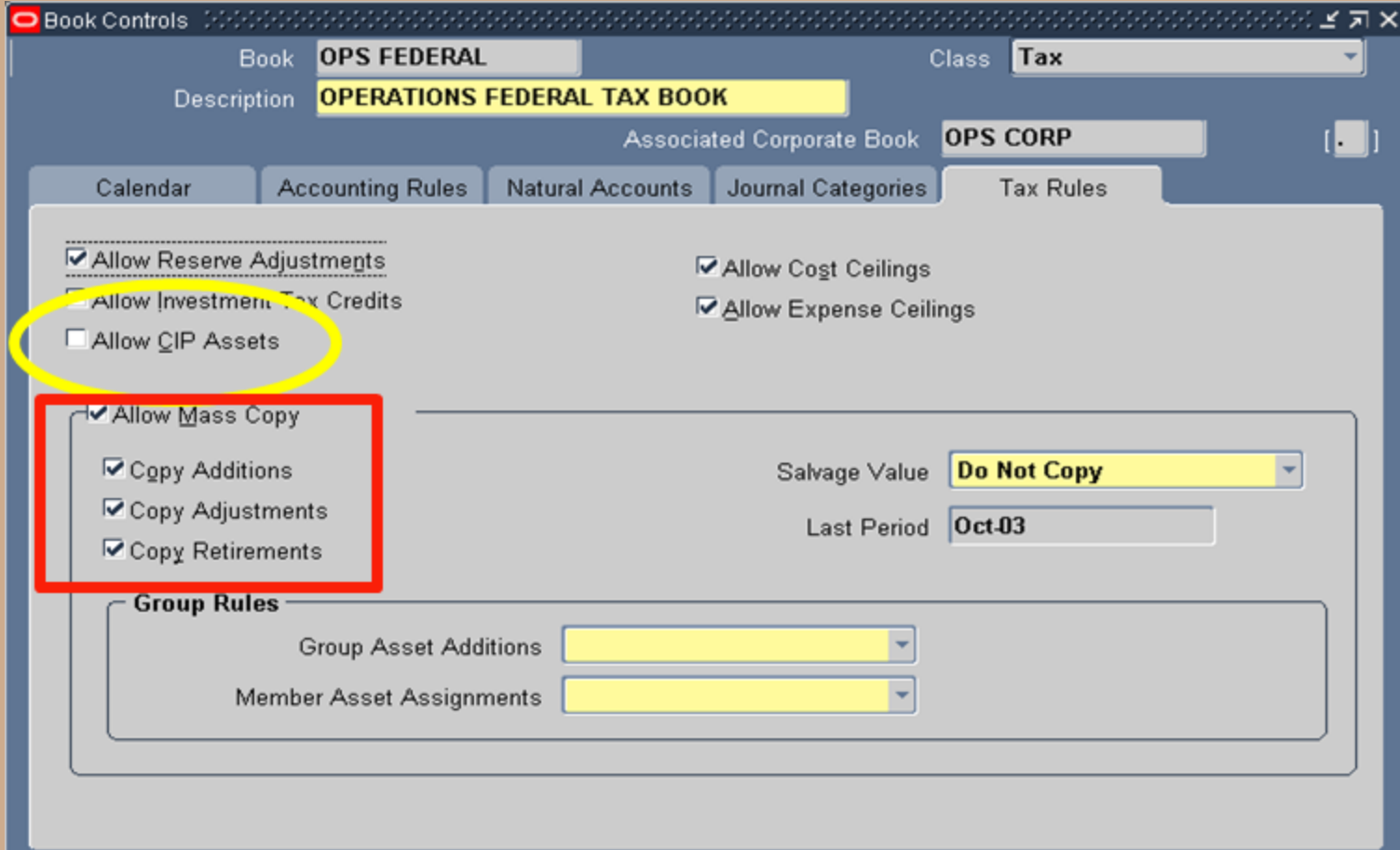

# **Asset Category Setup Form**

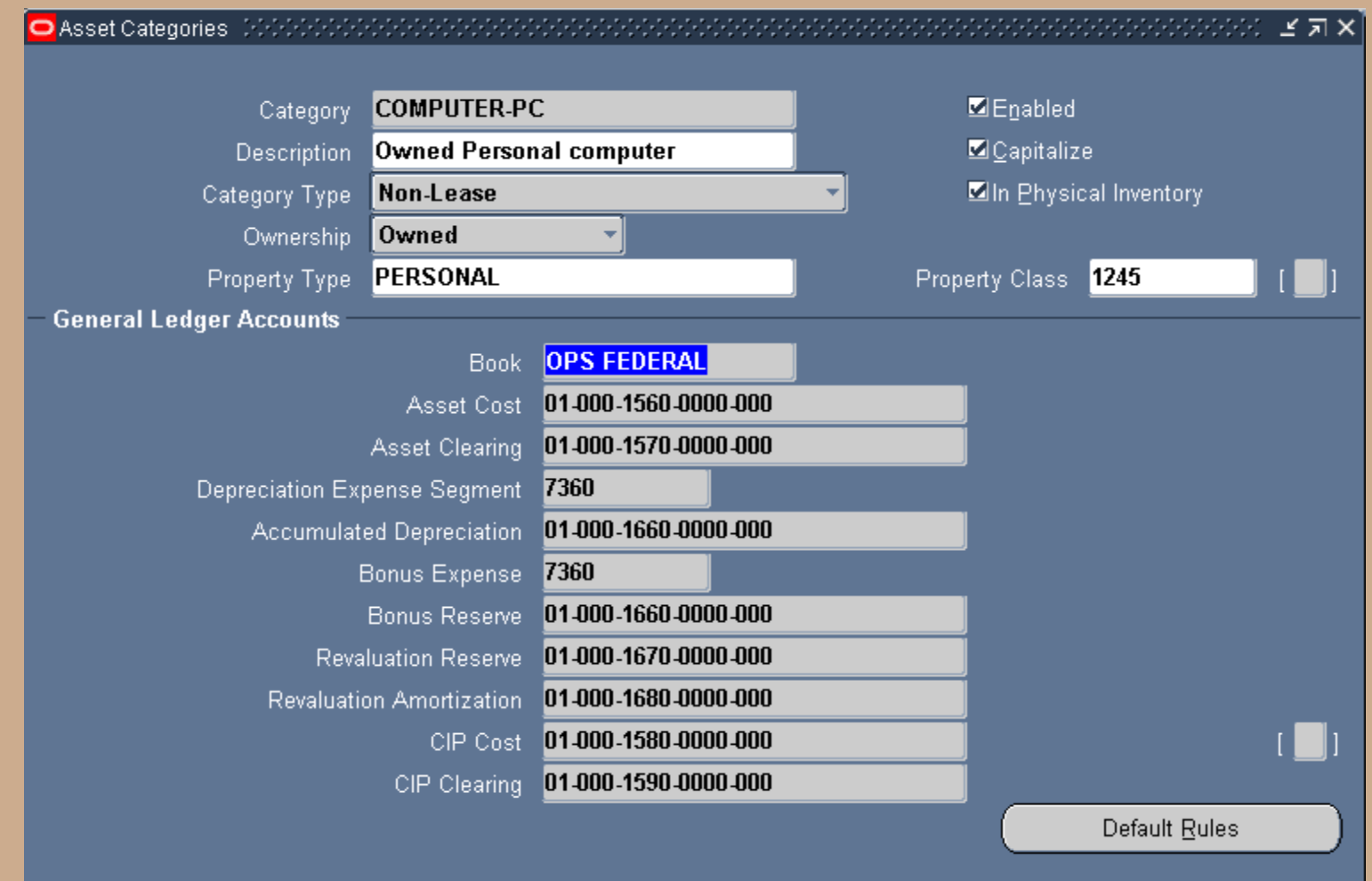

# **Profile Option Form**

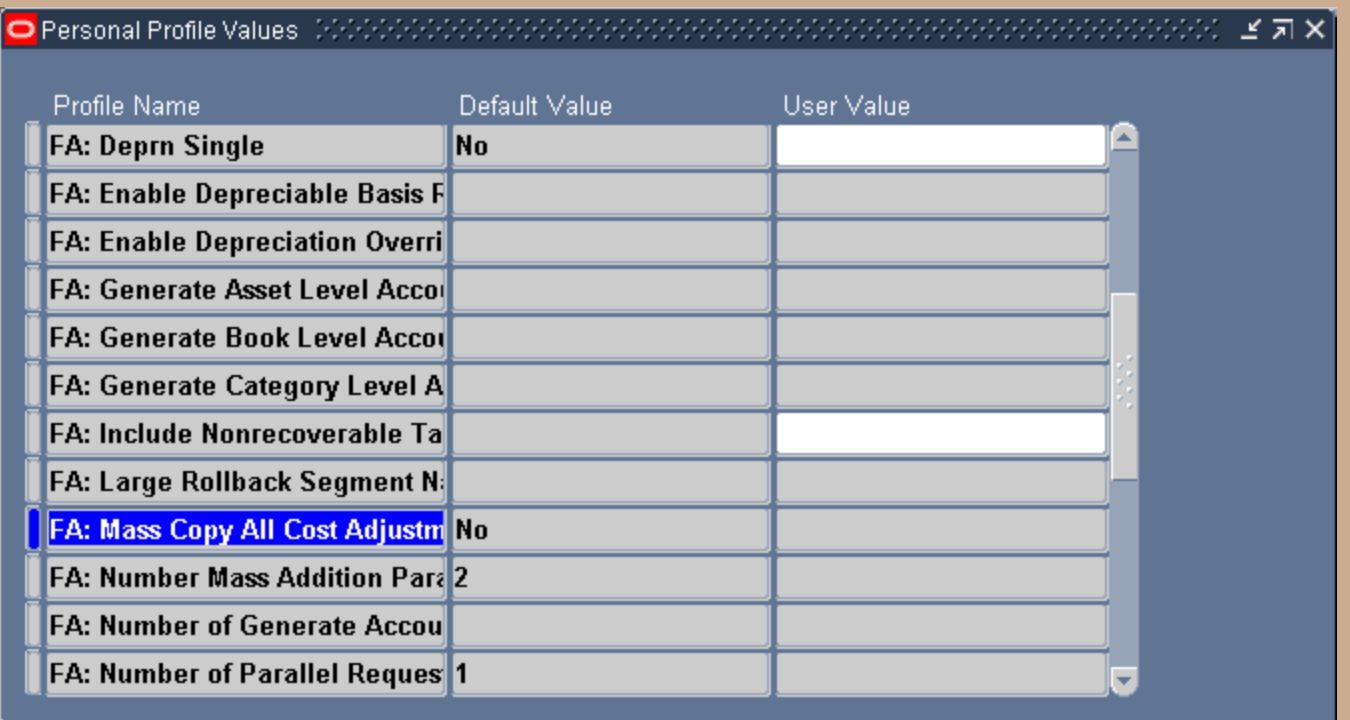

# **Periodic Mass Copy Process**

**After the Corporate Books have been closed run the Period Mass Copy process**

**Review the Output / Log File when process is complete to determine Good and Bad errors:**

**Example of a Good Error:**

**Transaction unable to be copied, not a cost adjustment (this could be a Depreciation Method , Life, or any other non financial adjustment that should not impact Tax)**

**Example of a Bad Error:**

**Retirement Transaction unable to be copied**

**All errors should be review and determined if the transaction needs to be manually performed on the Tax Books**

## **Periodic Mass Copy Process**

#### **Example of a Good Error:**

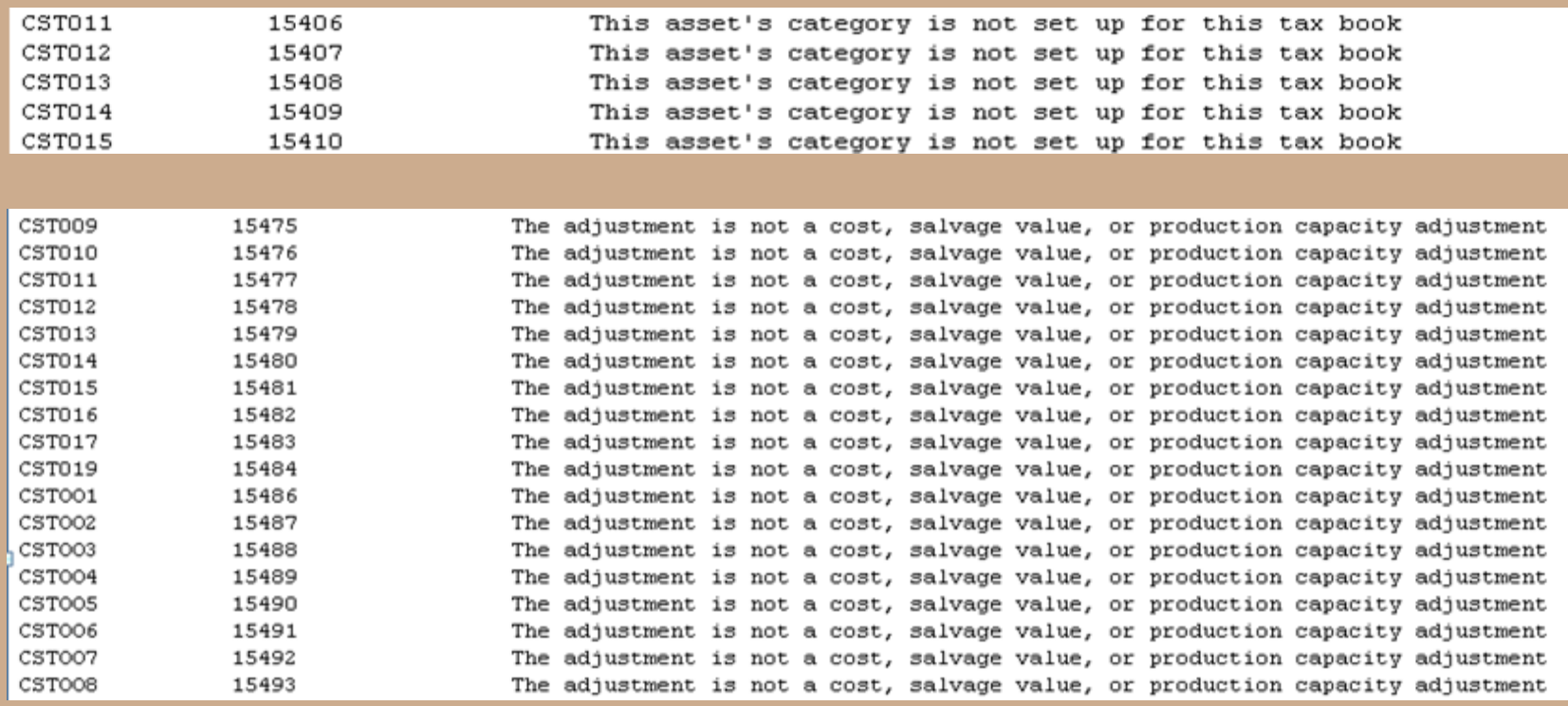

# **Periodic Mass Copy Process**

#### **Example of a Bad Error:**

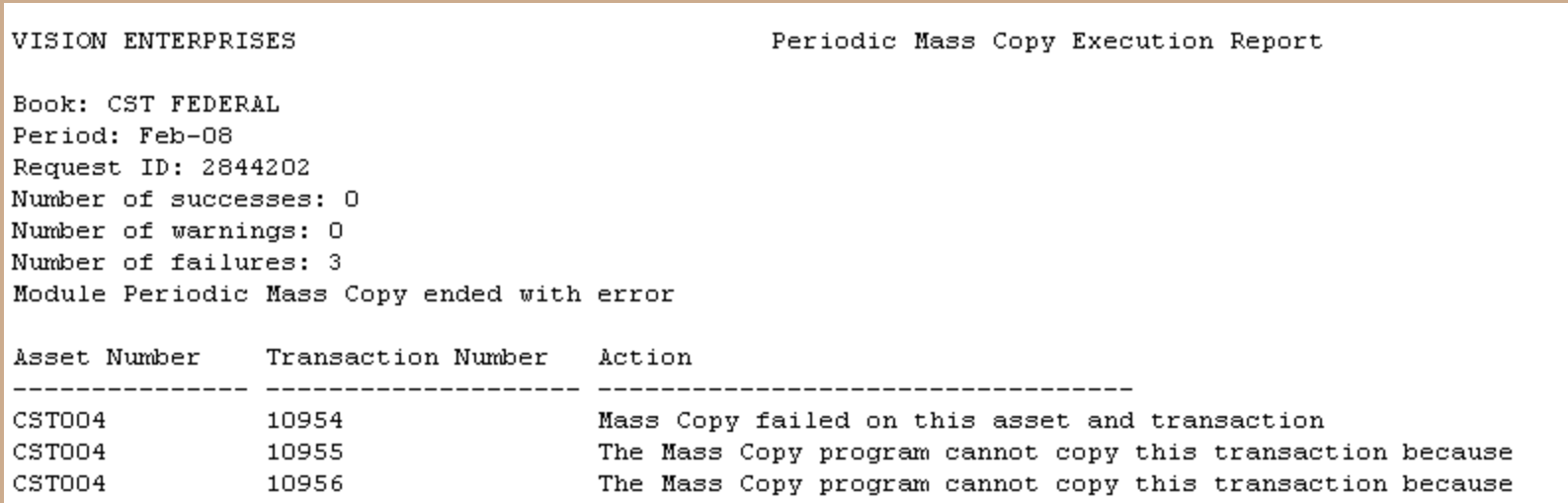

# **Reconciliation Process**

**After the Periodic Mass Copy has been completed and all errors have been reviewed and acted upon (if needed)**

**Reconcile the Corporate Books to the Tax Books (should be done on a monthly basis)**

- **- Additions**
- **- Adjustments**
- **- Retirements**

**Run the above transaction reports for both the Corporate and Tax books and compare, based on system setups there might be known variances, identify and correct all unknown variances.**

**Run Tax Depreciation and close period.** 

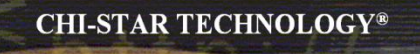

# **(Corporate to Tax Book)**

**One report to compare Corp to Tax Transactions (Summary Level) [Excel Format]**

#### CHI-STAR TECHNOLOGY ORACLE FA CORP BOOK TO TAX BOOK SUMMARY RECONCILIATION REPORT **CORP Book: CST CORP** TAX Book: CST FEDERAL

Period: Jan-08

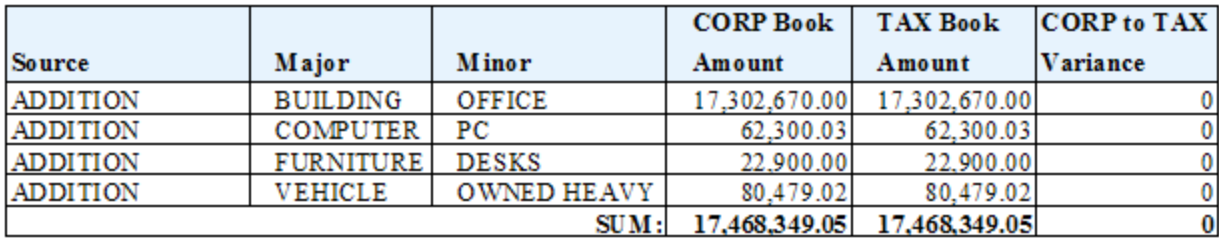

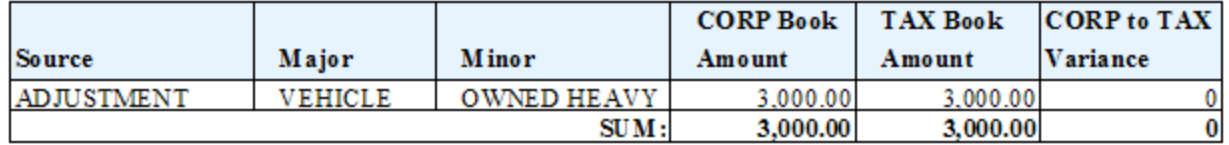

#### **One report to compare Corp to Tax Transactions (Summary Level) [Excel Format]**

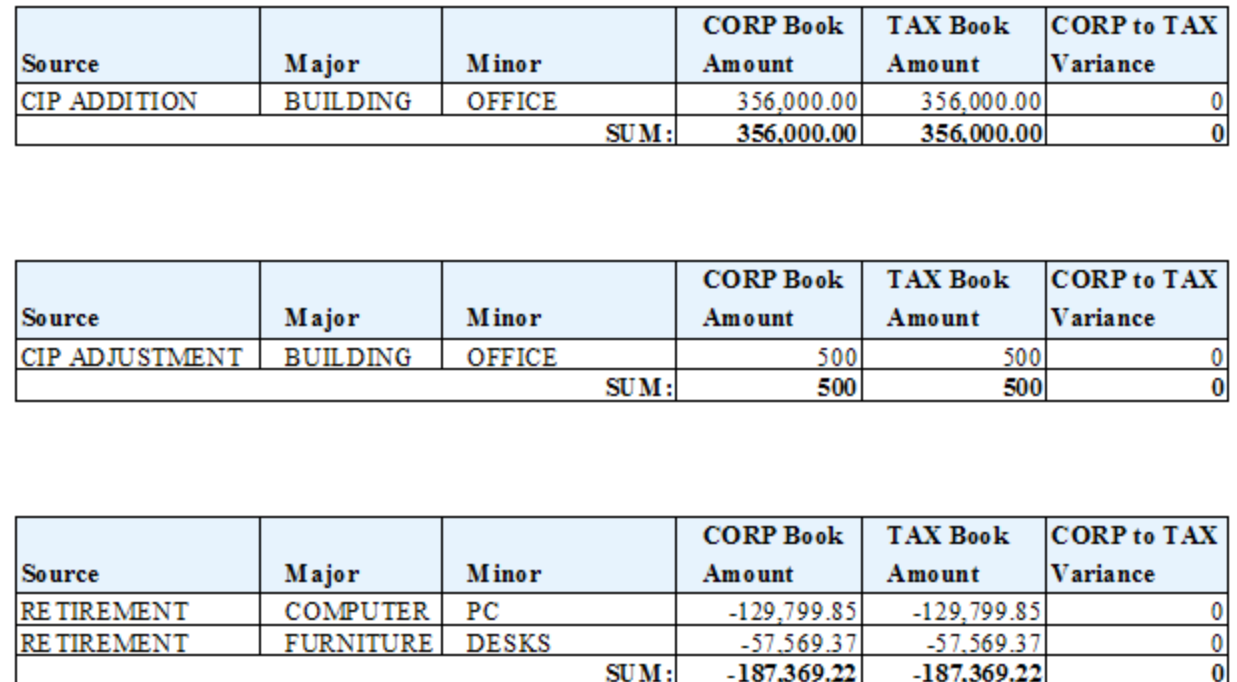

**One report to compare Corp to Tax Transactions (Summary Level) [PDF Format]**

#### **CHI-STAR TECHNOLOGY®**

#### CHI-STAR TECHNOLOGY ORACLE FA CORP BOOK TO TAX BOOK SUMMARY RECONCILIATION REPORT CORP Book: CST CORP TAX Book: CST FEDERAL Period: Jan-08

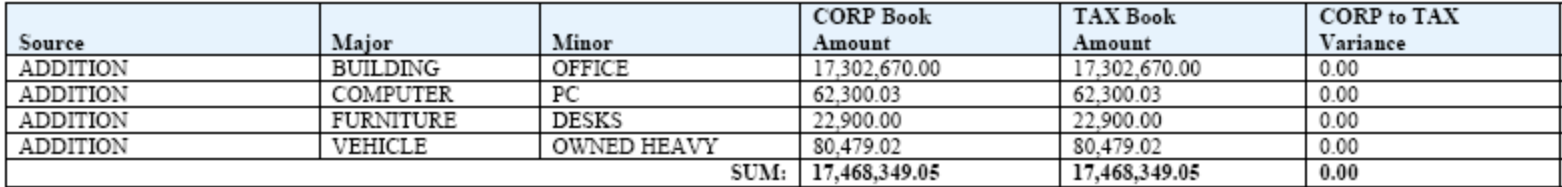

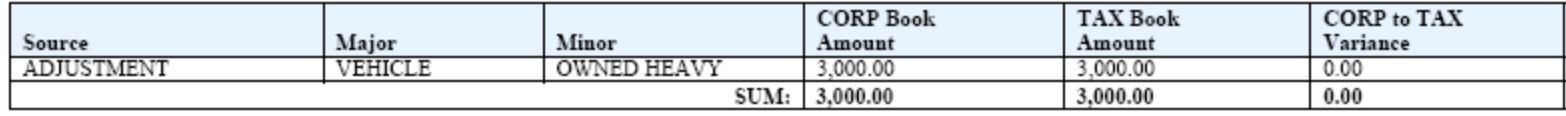

#### **One report to compare Corp to Tax Transactions (Summary Level) [PDF Format]**

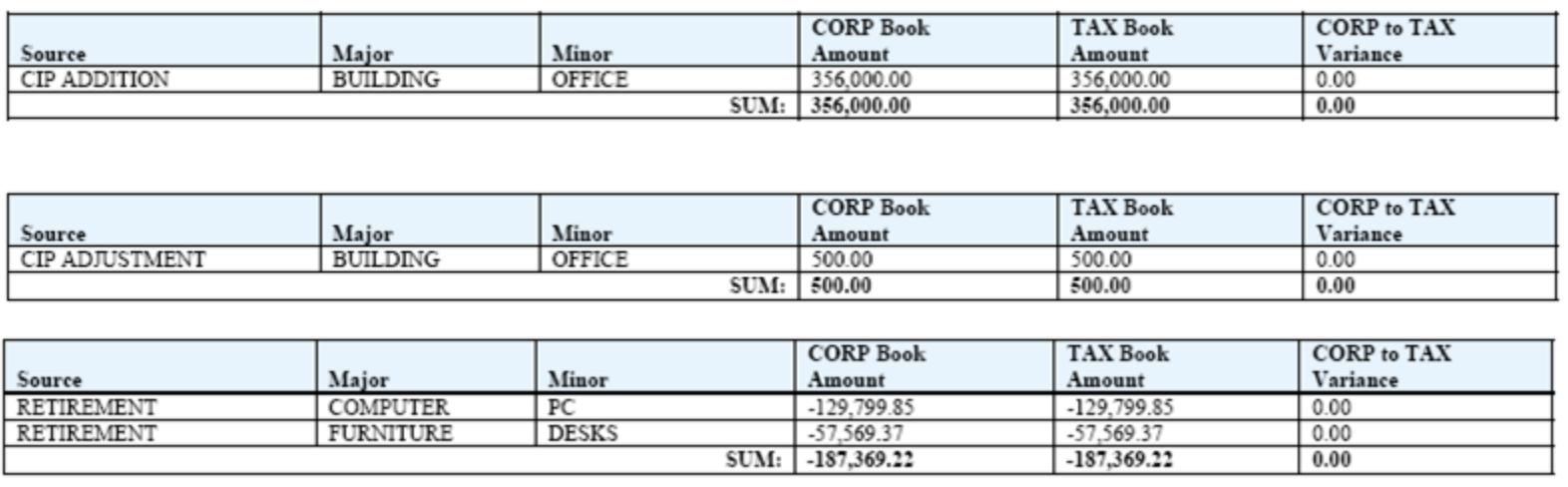

#### **One report to compare Corp to Tax Transactions (Detail Level) [Excel Format]**

#### CHI-STAR TECHNOLOGY ORACLE FA CORP BOOK TO TAX BOOK DETAIL RECONCILIATION REPORT **CORP Book: CST CORP** TAX Book: CST FEDERAL Period: Jan-08

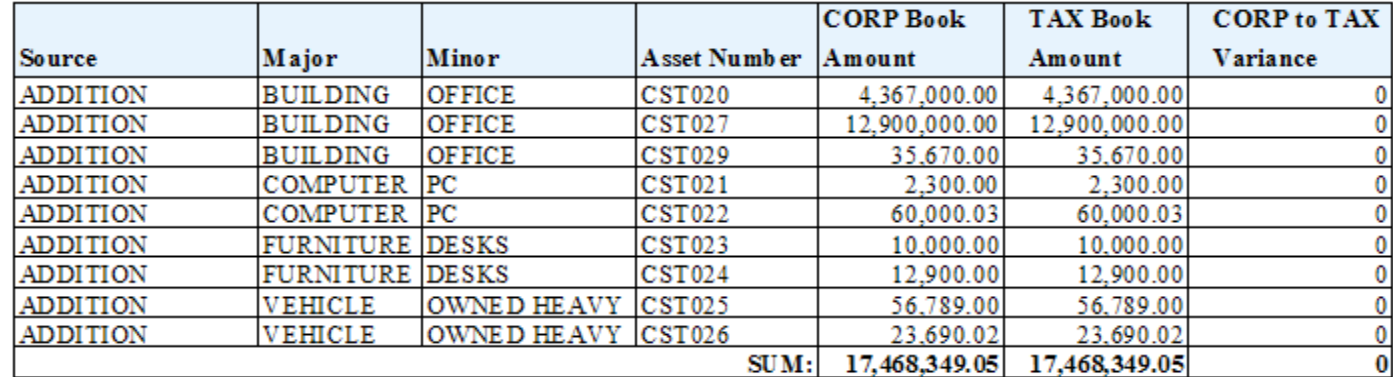

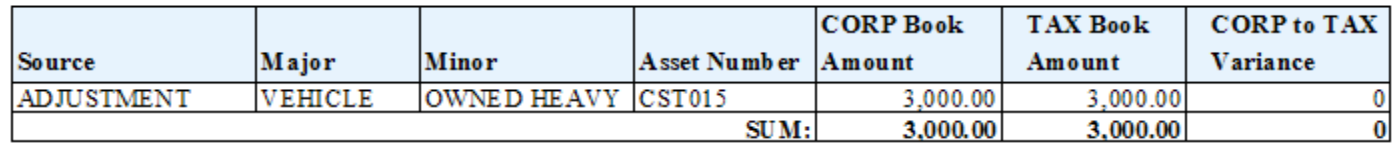

#### **One report to compare Corp to Tax Transactions (Detail Level) [Excel Format]**

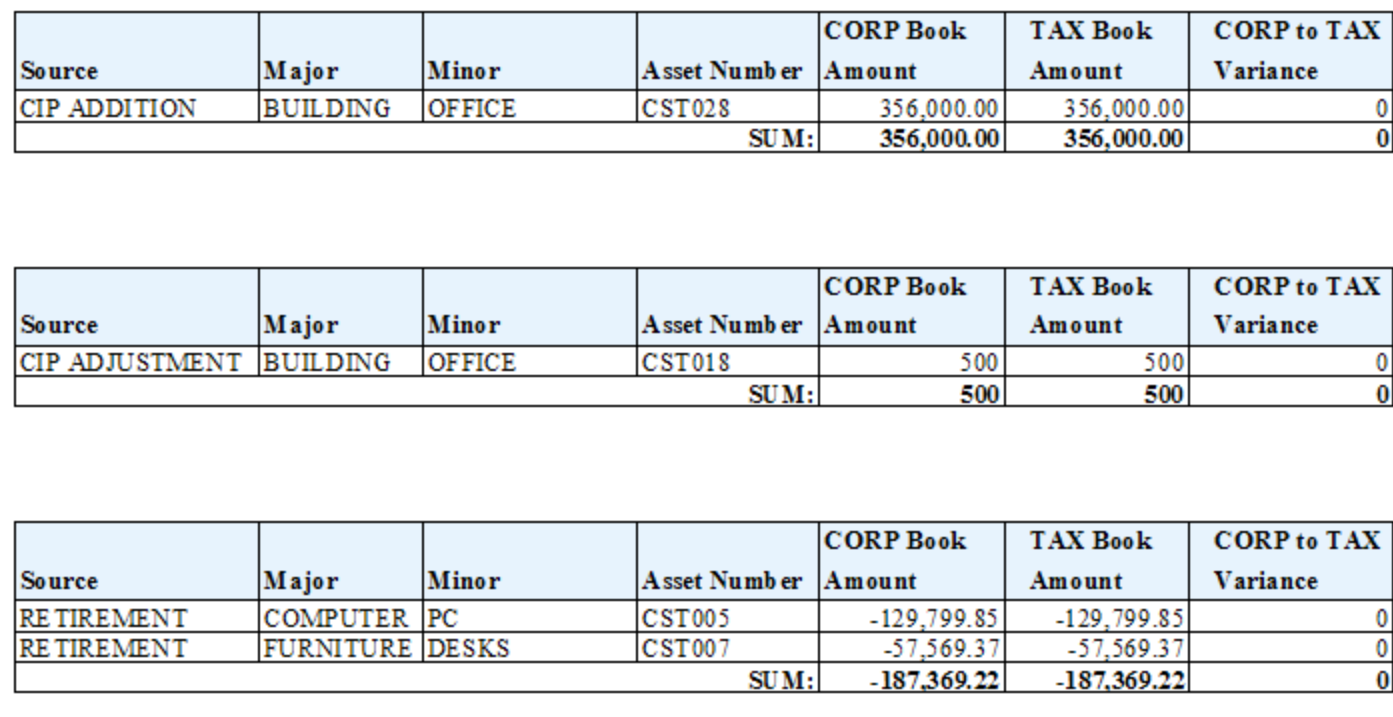

**One report to compare Corp to Tax Transactions (Detail Level) [PDF Fomat]**

#### **CHI-STAR TECHNOLOGY®**

CHI-STAR TECHNOLOGY ORACLE FA CORP BOOK TO TAX BOOK DETAIL RECONCILIATION REPORT CORP Book: CST CORP TAX Book: CST FEDERAL Period: Jan-08

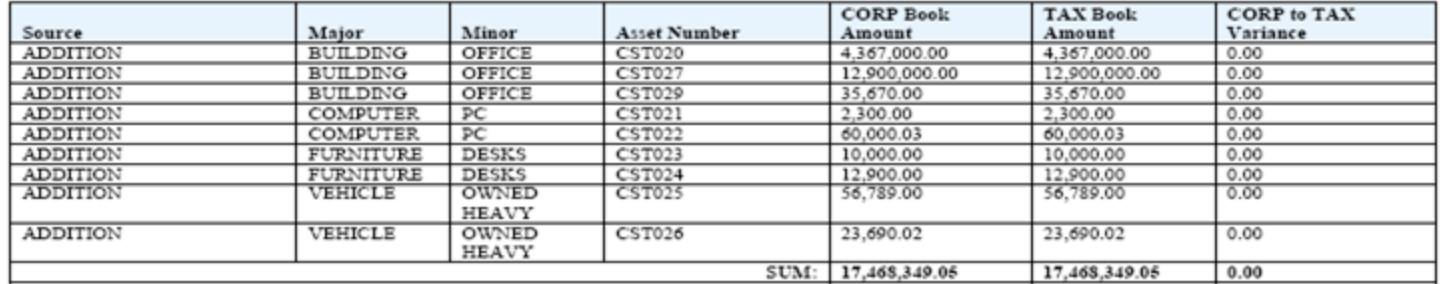

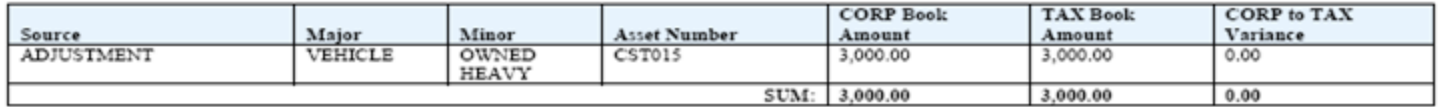

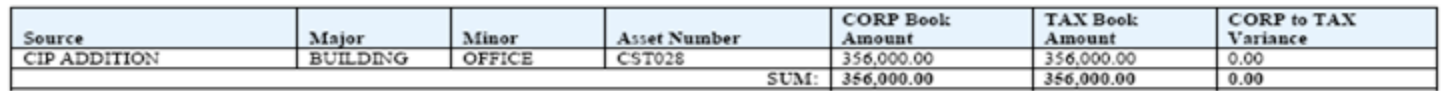

#### **One report to compare Corp to Tax Transactions (Detail Level) [PDF Format]**

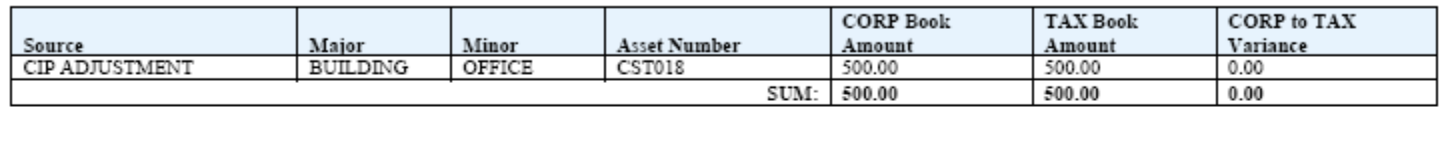

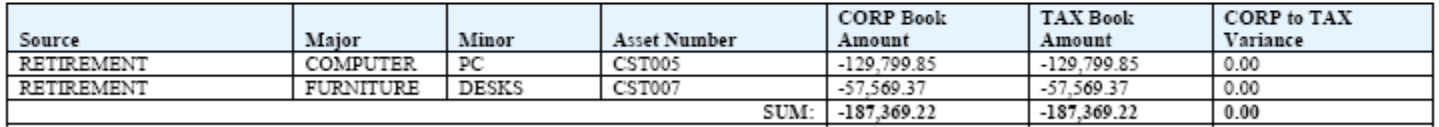

#### **Process Considerations**

**Timing on Closing Tax Books:**

- **- Process begins after corporate book is closed**
- **- If Year-End, keep tax book open to calculate the 40% test**
- **- Mass Change feature**

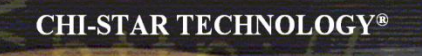

# **Great Sources for Information**

# **Asset Special Interest Group (SIG)**

**Assets SIG** 

FREE to join group:

Meetings (Semi-Annual)

- OAUG Conference
- OpenWorld Conference

[http://assetsig.oaug.org](http://assetsig.oaug.org/)

LinkedIn:<http://www.linkedin.com/groups?gid=2202521>

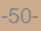

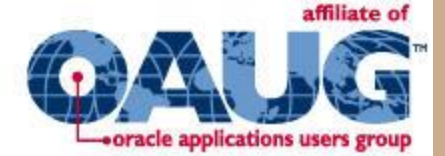

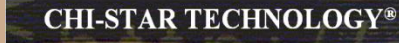

# **Chi-Star Technology®**

Company website:

[http://www.chistartech.com](http://www.chistartech.com/)

Offer Product Solutions for Oracle Assets:

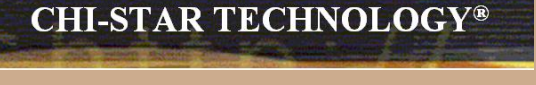

- AssetCross<sup>TM</sup> Automates the transferring of assets between depreciation books
- Asset Tie<sup>TM</sup> Automates the reconciliation processes between:
	- Fixed Assets and General Ledger
	- Corporate and Tax books

# **Learn More About AssetTieTM**

Download Product Video:

<http://www.chistartech.com/AssetTie.html>

Join our User Group on LinkedIn:

<http://www.linkedin.com/groups?gid=2202572>

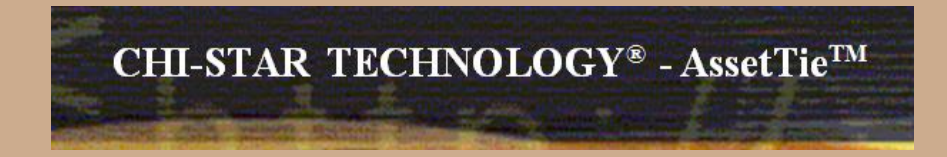

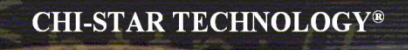

# **CST Education Network**

Webinars:

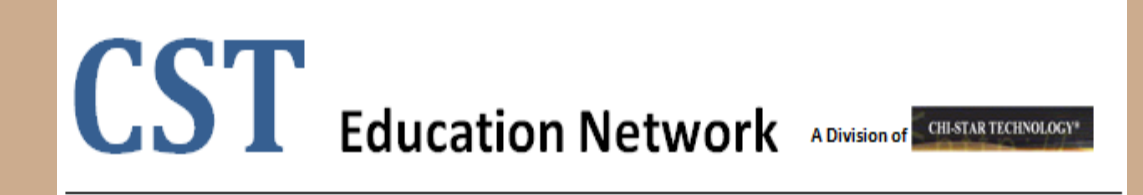

Offerings:

- Video Training (Functional & Technical)
- Conversion Strategies Overview
- •CRP / Test Scripts
- •BR100

<http://www.chistartech.com/CSTHome.html>

LinkedIn:<http://www.linkedin.com/groups?gid=2202600>

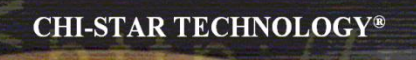

#### **Questions?**

Questions after the fact –

Send email to: brian\_bouchard@chistartech.com